Bước 1: Tham gia hội thị Anh/chị hãy đăng nhập theo địa chỉ

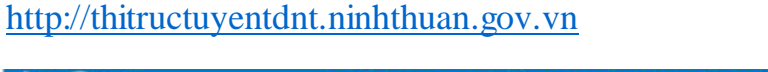

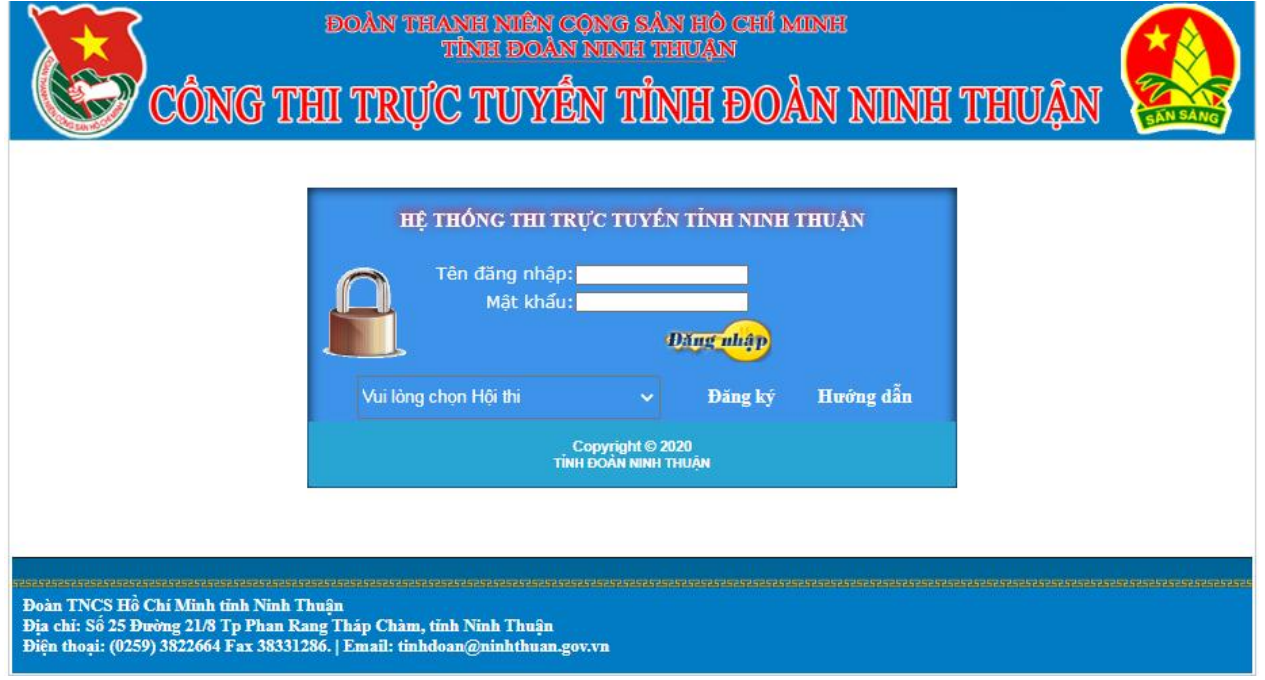

Bước 2: Để tham gia hội thi Anh/Chị cần đăng ký tài khoảng theo các nội dung bắt buộc.

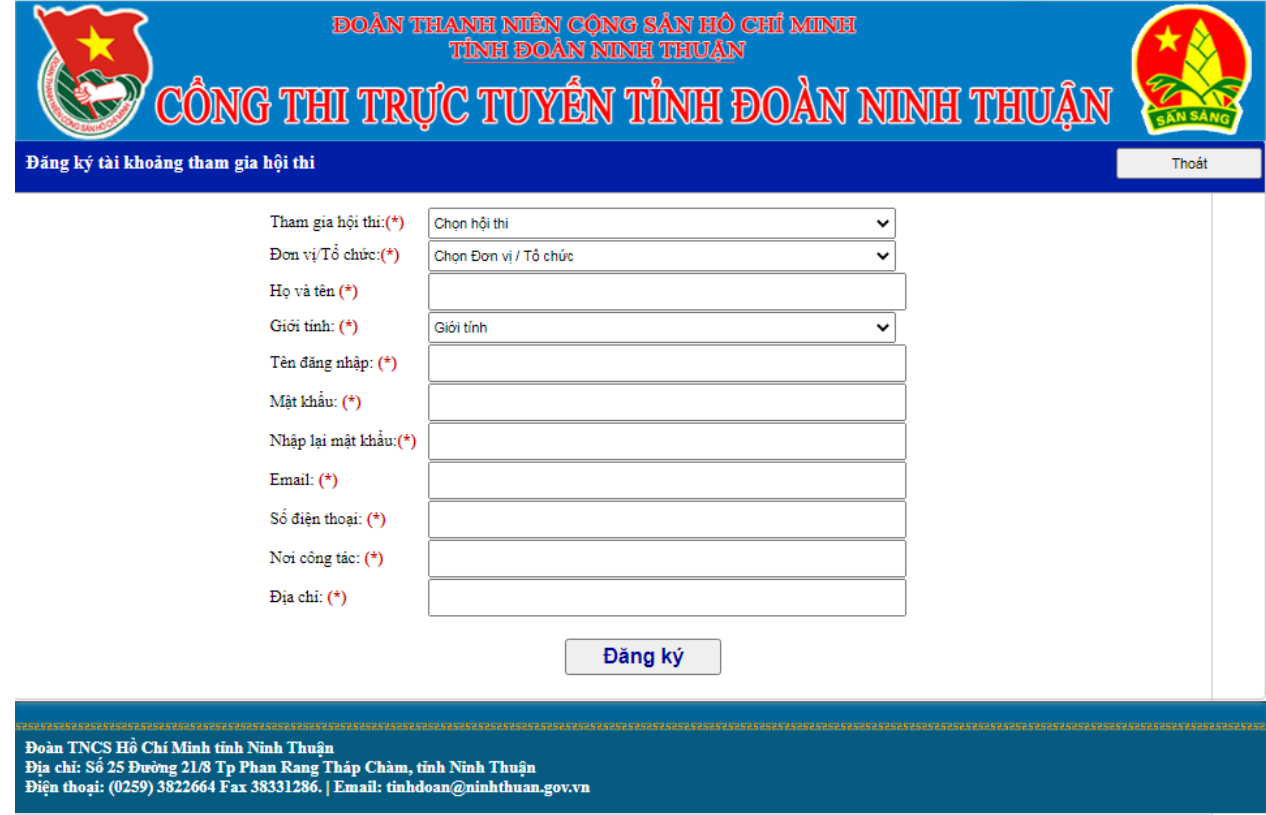

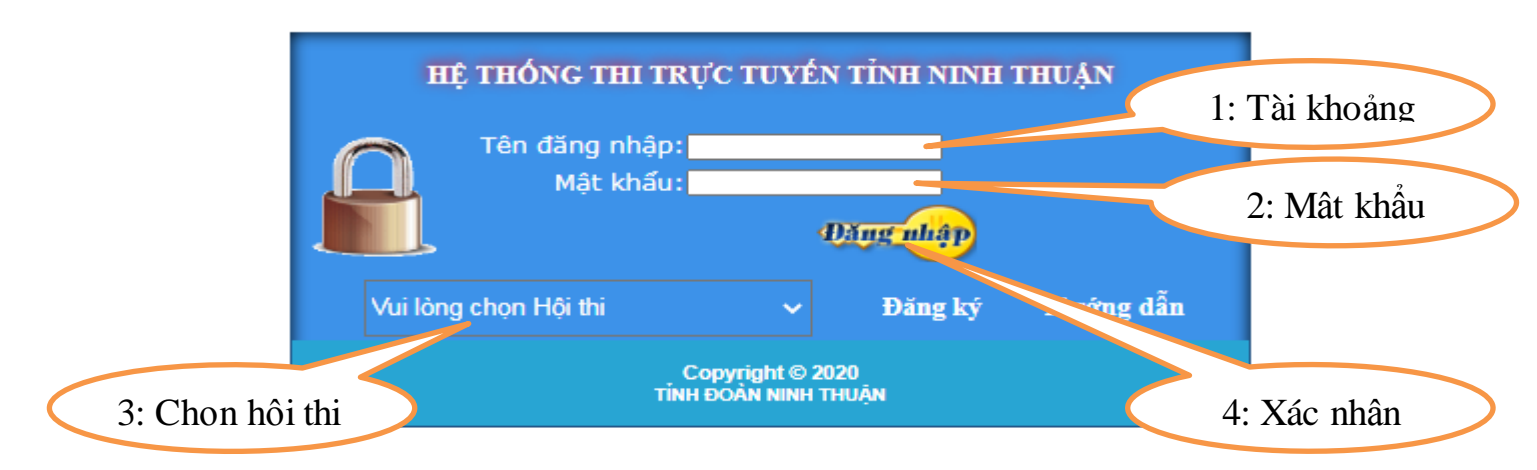

Bước 3: Để tham gia hội thi bạn hãy đăng nhập tài khoản mà bạn vừa đăng ký

Bước 4: Sau khi đăng nhập

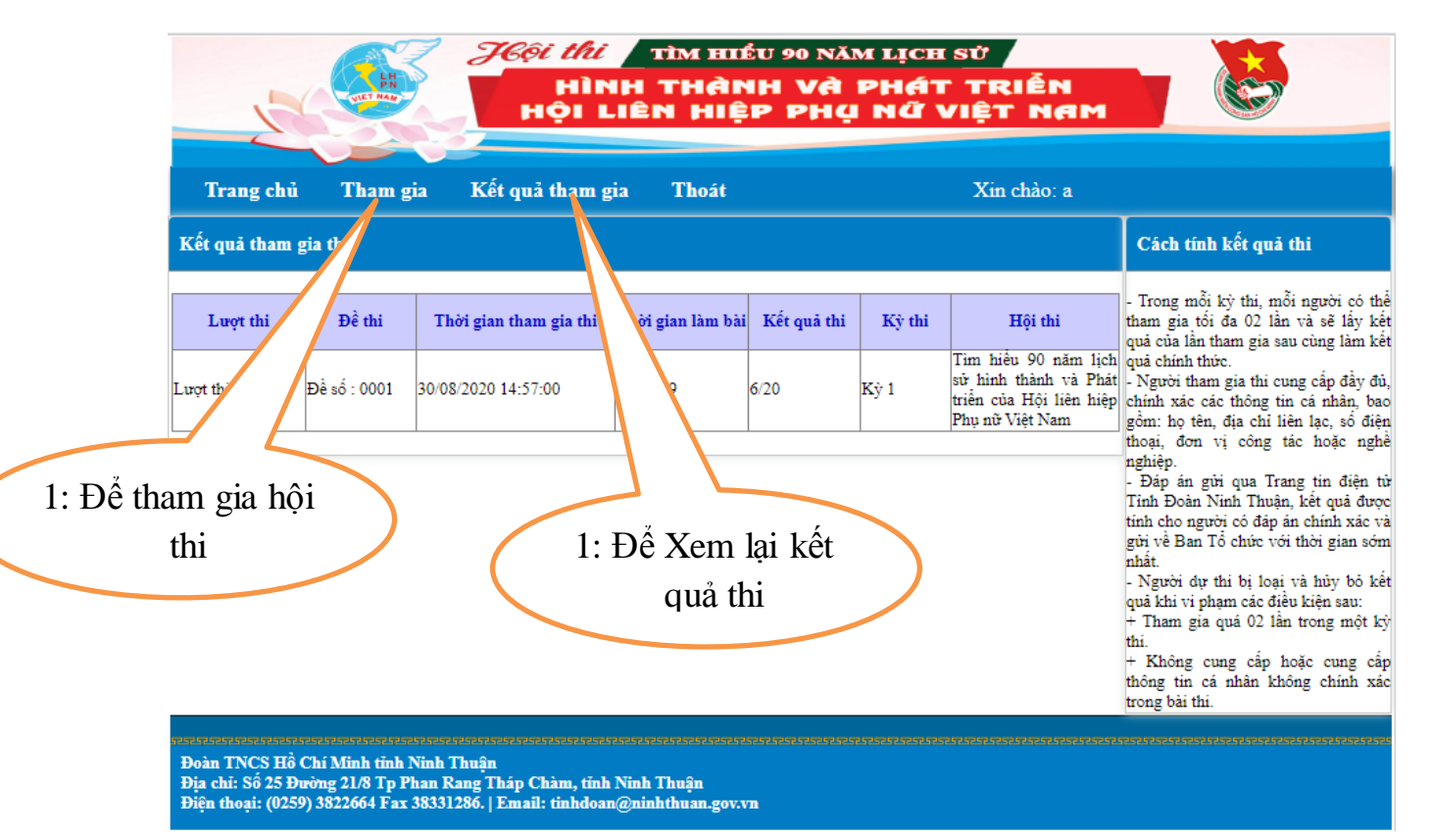

*Lưu ý: Khi làm bài ở mỗi câu hỏi chỉ chọn một đáp án đúng, nếu chọn nhiều hơn 1 thì câu đó xem như sai. Kết quả chỉ được tính khi anh(chị) click hoàn thành bài thi (khi hết thời gian thi mà Anh(chị) chưa click hoàn thành bài thi thì kết quả bài thì xem như là 0 cho lượt thi đó)*

Hoàn thành bài thi